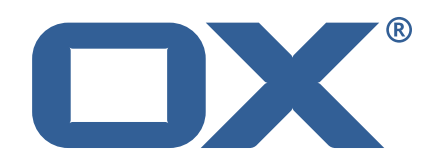

## **Dovecot Migration Framework Worker Technical Documentation for** 1.2.0-rev7

2023-07-05

©2023 by OX Software GmbH. All rights reserved. Open-Xchange and the Open-Xchange logo are trademarks or registered trademarks of OX Software GmbH. All other company and/or product names may be trademarks or registered trademarks of their owners. Information contained in this document is subject to change without notice.

# **Contents**

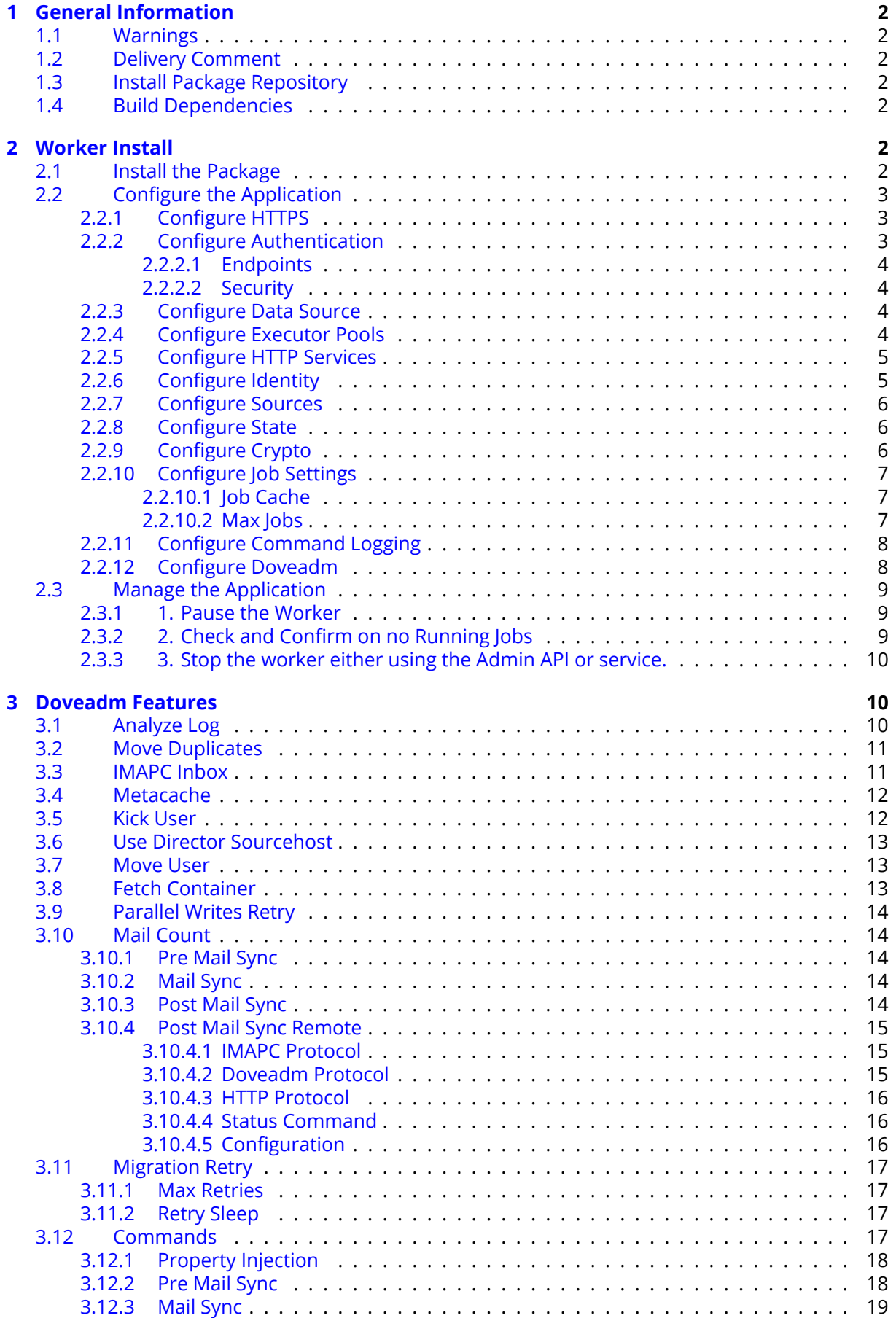

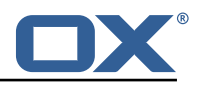

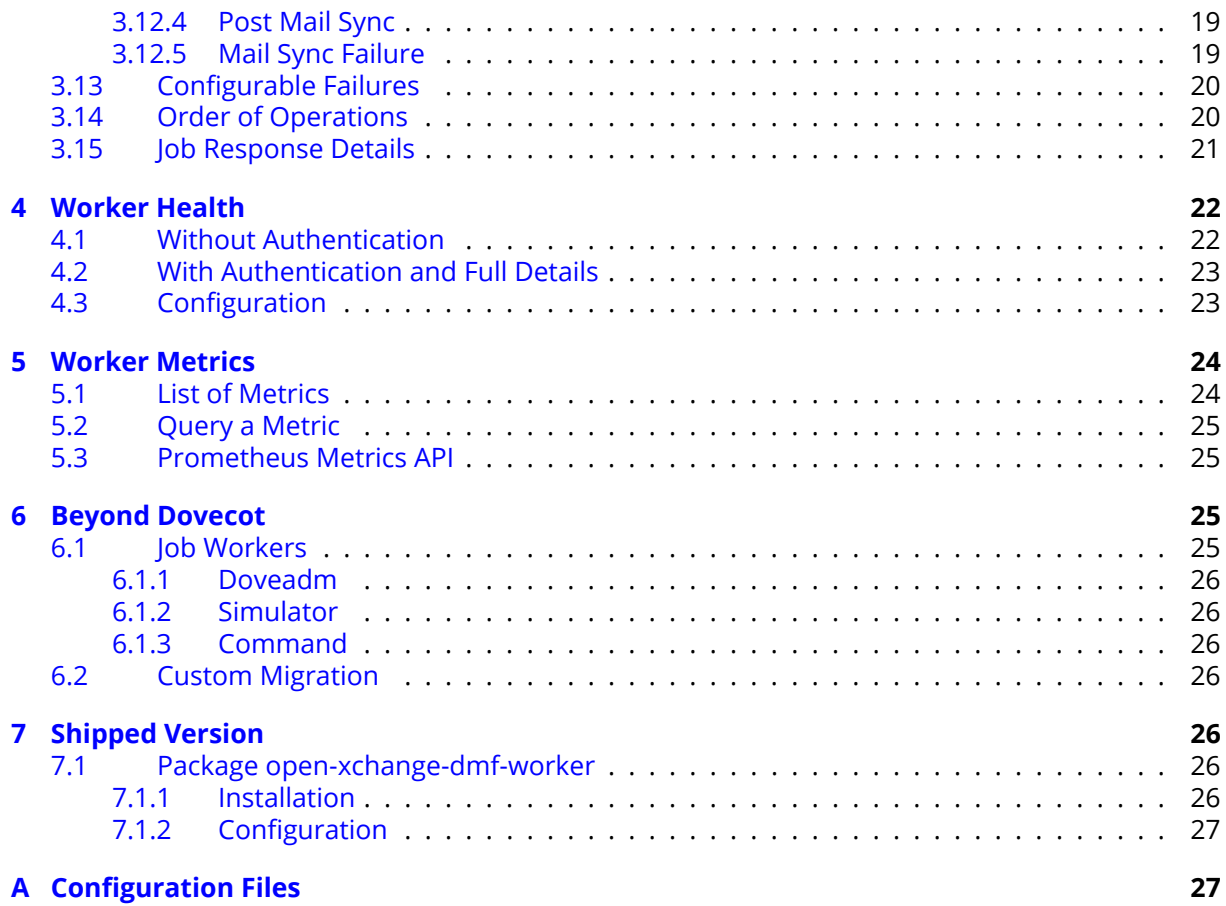

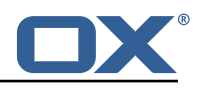

# <span id="page-4-0"></span>**1 General Information**

## <span id="page-4-1"></span>**1.1 Warnings**

### **Warning**

Custom configuration or template files are potentially not updated automatically. After the update, please always check for files with a **.dpkg-new** or **.rpmnew** suffix and merge the changes manually. Configuration file changes are listed in their own respective section below but don't include changes to template files. For details about all the configuration files and templates shipped as part of this delivery, please read the relevant section of each package.

# <span id="page-4-2"></span>**1.2 Delivery Comment**

This delivery was requested with following comment:

*DMF Worker 1.2.0 Maintenance Delivery for temurin-8-jre*

# <span id="page-4-3"></span>**1.3 Install Package Repository**

This delivery is part of a restricted software repository:

```
https://software.open-xchange.com/components/dmf-worker/stable/1.2.0/RHEL7
https://software.open-xchange.com/components/dmf-worker/stable/1.2.0/DebianBullseye
https://software.open-xchange.com/components/dmf-worker/stable/1.2.0/DebianBuster
```
# <span id="page-4-4"></span>**1.4 Build Dependencies**

This delivery was build and tested with following dependencies:

```
RedHat:rhel-7,Debian:Buster,Debian:Bullseye
```
# <span id="page-4-5"></span>**2 Worker Install**

The DMF Worker is a stateful service which processes the migration jobs that are added to the Migration Database queue by the DMF Scheduler. How it processes those jobs is configurable. This guide will discuss the instation of the Worker as well as all configuration options.

# <span id="page-4-6"></span>**2.1 Install the Package**

The Worker can be installed with package open-xchange-dmf-worker. You will find that the package requires JRE8.

Example:

```
1 apt-get install open-xchange-dmf-worker
```
This package registers a systemd service script called dmf-worker.

You will find all related application files under /opt/open-xchange/dmf/worker.

Where you install the Worker(s) is completely based upon how you plan to use it. While DMF stands for *Dovecot* Migration Framework, in reality, it is more like a *Mail* Migration Framework because nothing restricts you from using it for just Dovecot migrations. In fact, bare bones, it is just a job processing framework that allows you to plug in any Job Worker to process your job. However, this guide will assume that you are using DMF for a Dovecot target migration. If you want to know more about using it outside of Dovecot, see the DMF Beyond Dovecot documentation.

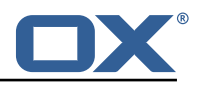

For this purpose, you will install one DMF Worker on every Dovecot backend that you plan to migrate users into. DMF must have execute permission on the Dovecot doveadm shell utility.

# <span id="page-5-0"></span>**2.2 Configure the Application**

Once installed, you can find the configuration file at: /opt/open-xchange/dmf/worker/etc/dmfworker.yml All properties can also be set as environment variables.

For instance, http.admin.username would be HTTP\_ADMIN\_USERNAME, while it would be configured as follows in dmf-worker.yml:

```
http:
  admin:
    username: admin
```
Environment variables have precedence over configuration file settings.

### <span id="page-5-1"></span>**2.2.1 Configure HTTPS**

The Worker does not expose a custom API, however, it exposes all built in [Micronaut Endpoints](https://docs.micronaut.io/latest/guide/index.html#providedEndpoints) as well as a metrics endpoint for prometheus at https://worker:8443/prometheus.

Review the [Micronaut HTTPS](https://docs.micronaut.io/2.0.3/guide/index.html#https) documentation and examples to configure TLS.

Use keys under micronaut.ssl to configure the server. The default configuration expects a private key and the corresponding certificate in /opt/open-xchange/dmf/certs/keystore.p12

This file can be easily generated by running the following:

1 /opt/open-xchange/sbin/dmf-worker-gen-certs -d /opt/open-xchange/dmf/certs

The script dmf-worker-gen-certs is installed as part of the open-xchange-dmf-worker package. In addition to keystore.p12 for the Worker, the script also generates worker.p12 in the same directory. This file contains the self-signed certificate, and can be used by clients to verify the identity of the Worker.

As a side-effect, the script also generates worker.pem, which is the same self-signed certificate in a more popular format. It can be used by browsers and other clients, but is not necessary for DMF operation.

If the Worker operates behind a web server or any other proxy which performs the actual TLS termination, and also uses a self-signed certificate, then its certificate can be converted to the right format manually, using Java's keytool. See the last step in the dmf-worker-gen-certs script for an example.

An example configuration:

```
micronaut:2 ssl:<br>3 en
       enabled: true
       key-store:
         path: file:/opt/open-xchange/dmf/certs/keystore.p12
6 type: PKCS12
         7 password: verysecretpassword
       8 port: 8443
```
#### <span id="page-5-2"></span>**2.2.2 Configure Authentication**

Basic authentication is used to authenticate HTTP clients. This can be configured like so:

http:

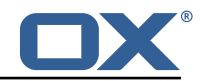

```
2 admin:<br>3 user
       username: admin
       password: verysecretpassword
```
<span id="page-6-0"></span>**2.2.2.1 Endpoints** All built-in [Micronaut Endpoints,](https://docs.micronaut.io/latest/guide/index.html#providedEndpoints) or custom endpoints, are restricted by default, but any can be configured to be accessed anonymously:

```
endpoints:
2 info:
      sensitive: false
```
<span id="page-6-1"></span>**2.2.2.2 Security** Restricting access to HTTP resources is enabled using the property:

• micronaut.security.enabled

You can also restrict clients by IP by using the micronaut.security.ip-patterns property.

```
1 micronaut:
2 security:<br>3 enabled
3 enabled: true<br>4 in-patterns:
4 ip-patterns:
           -127.0.0.1-192.168.1.*
```
### <span id="page-6-2"></span>**2.2.3 Configure Data Source**

The Worker must talk to the Migration Database and this is the only data source you need to configure. Aside from basic connection properties, the data source is highly configurable using any of the [JDBC Hikari](https://micronaut-projects.github.io/micronaut-sql/latest/guide/configurationreference.html#io.micronaut.configuration.jdbc.hikari.DatasourceConfiguration) properties.

# **Info**

The configured database user must have read and update permissions on the migration database tables.

Example configuration:

```
1 datasources:
2 default:<br>3 url: i
3 url: jdbc:mysql://dmf-db:3306/migration<br>4 username: worker
        username: worker
5 password: verysecretpassword<br>6 dialect: MYSQL
        dialect: MYSQL
        driverClassName: org.mariadb.jdbc.Driver
```
#### <span id="page-6-3"></span>**2.2.4 Configure Executor Pools**

The DMF Worker makes use of Java executor pools to run migration jobs in parallel. You can find all configuration properties for these pools at [Micronaut Thread Pools.](https://docs.micronaut.io/latest/guide/index.html#threadPools)

In the Worker configuration, there are two pools that you should consider configuring. The default and recommended executor type is cached, because threads are already limited by the max worker jobs setting.

```
1 micronaut:
2 executors:<br>3 worker-e
        worker-executor:
4 name: worker-executor<br>5 type: cached
           type: cached
6 command-executor:<br>7 name: command-e
           name: command-executor
```
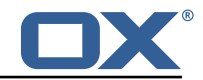

type: cached

### <span id="page-7-0"></span>**2.2.5 Configure HTTP Services**

Currently, the only potential http service is for doveadm which you find under micronaut.http.services.doveadm. If you are using this, to make calls to the doveadm http api, which is not typically the case, then you can set things like ssl settings, timeouts, etc.

```
micronaut:
 2 http:<br>
ser<br>
#<br>
#<br>
#<br>
#<br>
#<br>
#<br>
#<br>
d<br>
9
          services:
             4 ####
             # Configure the HTTP connection properties for the doveadm HTTP APIs.
             # This configuration is shared for all defined doveadm HTTP configurations.
             # This is where SSL can be enabled and configured.
             8 ####
9 doveadm:<br>10 ssl: {
\begin{array}{ccc} 10 & & \text{ss1}: & \{\} \\ 11 & & \text{\#} & & \text{en} \end{array}11 # enabled: true<br>12 # trust-store:
12 # trust-store:<br>13 # path: file
                        path: file:/opt/open-xchange/dmf/certs/doveadm.p12
14 # password:
        # type: PKCS12
```
### <span id="page-7-1"></span>**2.2.6 Configure Identity**

Each Worker has an identity so that you can identitfy them when managing their settings, but also so that you can trace where a migration job was processed. There are two parts to a Worker identity: target and memberid.

The Worker target should represent the Target platform. For instance, if you have a platform called "cloud", you might name the Target "cloud" and then set this as the target property of every Worker that will migrate users to this platform. It is important to use the same Target name for all Workers in the same platform to prevent multiple Workers from migrating to the same target mailbox at the same time. Therefore, ensuring a 1-1 relationship between user and target mailbox.

### **Warning**

If your customer/client is still using the deprecated legacy API, then you must use a single Target called "default". This will require you to deploy a separate DMF platform for other Targets, so they should update to the new API ASAP.

The Worker's memberid must be unique within the Target. No Worker should ever have the same memeberid as another Worker who has the same target identity.

### **Warning**

There is not a mechanism in place to stop a Worker from stealing the identity of another Worker so care should be taken.

```
dmf:2 worker:<br>3 ident
        identity:
          target: cloud
          memberid: 1
```
Once the Worker has been started and registered with the Migration Database, you can manage it with the Scheduler Admin Backends REST API with the Target cloud and name cloud/1:

```
curl -X 'GET' \ \n\2 'https :// localhost :7443/ dmf/admin/api/v2/targets/cloud/backends/cloud%2F1' \
     -H 'accept: application/json' \
     4 -H 'Authorization: Basic YWRtaW46cGFzc3dvcmQ='
```
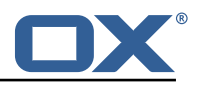

### <span id="page-8-0"></span>**2.2.7 Configure Sources**

The Worker has the ability to service any number of DMF Sources. Remember that a DMF Source is created using the Admin HTTP API and represents a Source platform. For this purpose, we will have two Sources: ["POD\_1", "POD\_2"]. Workers will get jobs for all Sources based on priority, then time of submission.

Configure the Worker to service both Sources:

```
dmf.
2 worker:<br>3 sourc
3 sources:
          - "POD_1"
          - "POD-2"
```
An important note is that the Sources can now be configured via the DMF REST API and so this setting will only be used the first time the Worker is started.

### <span id="page-8-1"></span>**2.2.8 Configure State**

By default, the Worker is configured to start polling for migration jobs when it is started. If you want to disable so that you can start the Worker, but not start polling for jobs until a later time, then you can change the initial state to STOPPED.

```
dmf.
2 worker:<br>3 state
        state:
           initial: STOPPED
```
# **Info**

Once the Worker has been started and registered with the Migration Database, this can be changed by using the Scheduler Admin REST API. At this point, the database value will override the application configuration.

```
curl -X 'PATCH' \ \2 'https://worker:8443/dmf/admin/api/v2/targets/cloud/backends ' \<br>3 -H 'accept: application/ison' \
3 -H 'accept: application/json ' \
4 -H 'Authorization: Basic YWRtaW46cGFzc3dvcmQ=' \<br>5 -H 'Content-Type: application/json' \<br>6 -d 'f
      5 -H 'Content-Type: application/json ' \
      -d '{
7 "name": "cloud/1",
8 "initialState ": 1
   9 }'
```
Now that we set it to 1 (STARTED), if the Worker is ever restarted, it will start polling for jobs.

### <span id="page-8-2"></span>**2.2.9 Configure Crypto**

This section is only relevant if user passwords will be used instead of master password. Otherwise, the crypto section of the configuration can be omitted.

DMF uses a symmetric AES-256 key stored on disk and initialization vector stored in the database to wrap the user passwords that are then stored in the database.

The wrapping is done by the DMF Scheduler, however, the Worker will need to unwrap it when it is time to use the password for migration.

To support the ability to use new or different keys among Schedulers, the Worker can be configured to use any number of storage keys that can be identified based on the name that the Scheduler gave them. When the Scheduler encrypts the user's password, it also stores the name of the key in the database. That key name is used by the Worker to look up the correct key on disk.

Reference to keys can be configured under the *dmf.worker.crypto.storageKeys* property:

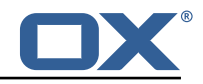

```
dmf:
2 worker:<br>3 crypt<br>4 sto<br>5 k
       crypto:
         storageKeys:
           kev1:
6 file: keystore :/opt/open-xchange/dmf/certs/keystore.p12
7 secret: password
           key2:9 file: keystore :/opt/open-xchange/dmf/certs/keystore.p12
             secret: password
```
The key name, in this example "key1" and "key2" are the key names, is what DMF will use when finding the correct key to use.

The "file" can either be a plain file with the key as encoded bytes or a Java KeyStore file. If using a keystore, then the prefix "keystore:" must be used like in the example.

An example of creating a keystore with a key called key1:

```
1 keytool -genseckey -alias 'key1 ' -keyalg 'AES ' -keysize '256' -storetype 'pkcs12 ' -
    storepass 'password ' -keystore keystore.p12
```
#### <span id="page-9-0"></span>**2.2.10 Configure Job Settings**

<span id="page-9-1"></span>**2.2.10.1 Job Cache** The Worker collects prospective migration jobs in a local cache in order to reduce the number of sorting queries performed since the database does not actually provide a priority queue. If you find that the Worker has seemingly unnecessary high memory usage, then it may be beneficial to reduce the size of the cache, or in the case of high database load reduce the refresh rate.

```
\begin{array}{c} 1 \ 2 \end{array} we
2 worker:<br>3 iobs:
            iobs:
4 cache:<br>5 size
                   5 size: 400
                   6 referesh: 1m
```
<span id="page-9-2"></span>**2.2.10.2 Max Jobs** This is the max number of migration jobs that the Worker will process in parallel. Keep in mind that this value should be less than or equal to the number-of-thread configured for the worker-executor executor pool. If it is not, then jobs will be queued within the executor and not executed until a thread is freed, thus potentially blocking another Worker from processing

```
dmf:
2 worker:<br>3 iobs:
         iobs:
           max: 400
```
it.

The max number of jobs you want to execute depends on the sizing of the server that the Worker is running, the Worker features you have enabled, and the migration command you are using. If unknown, it is recommened to start low and scale up. It is easy to increase the max jobs, however, difficult to stop jobs or handle an overloaded server.

# **Info**

Once the Worker has been started and registered with the Migration Database, this can be changed by using the Scheduler Admin REST API. At this point, the database value will override the application configuration.

```
curl -X 'PATCH' \ \
```
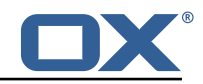

```
Thttps://worker:8443/dmf/admin/api/v2/targets/cloud/backends ' \<br>
-H 'accept: application/json' \<br>
-H 'Authorization: Basic YWRtaW46cGFzc3dvcmQ=' \<br>
-H 'Content-Type: application/json' \<br>
6 -d '{<br>
"name": "cloud/1",
        -H 'accept: application/json' \
        4 -H 'Authorization: Basic YWRtaW46cGFzc3dvcmQ=' \
        -H 'Content-Type: application/json' \
        -d '{
7 "name": "cloud/1",
         "maxThreads": 120
     \mathcal{P}
```
#### <span id="page-10-0"></span>**2.2.11 Configure Command Logging**

There are three ways to configure command execution output. This is the output whenever a native command is executed, for instance, like the migration command.

- 1. file: Redirects all output to a file. You can specify the location and file naming as well as if the file should be removed upon successful execution of the command.
- 2. logger: Redirects all output to the Worker application logger
- 3. off: silences all output

```
1 dmf:
2 worker:
         command:
           logging:
              type: file
              file:
                # The log file name format. You can use the following specifiers:
                # * source: the source name
9 # * user: the target uid<br>10 # * phase: the migration
10 # * phase: the migration phase (pre-sync, cutover)<br>11 # * job: the job id
                # * job: the job id
12 # * date: the YYYY-MM-DD date<br>13 format: "%(source)-%(user)-user
                format: "%(source)-%(user)-user-migration.log"
14 location: /var/log/dmf<br>15 deleteron-success: fal.
                delete-on-success: false
```
#### <span id="page-10-1"></span>**2.2.12 Configure Doveadm**

This section only discusses how to setup the doveadm configuration, but you should review the DMF Doveadm Features documentation for more information on what each property is responsible for and how you should use it.

Within DMF, we have a concept of a Worker type. For this purpose, we will use the type doveadm which uses the doveadm command line tool supplied by Dovecot to process migration jobs. The documentation DMF Beyond Dovecot provides information about the other Worker types.

As already seen when configuring the Sources, the Worker supports migrating from multiple Sources to a Target. So, the doveadm Worker allows you to configure it per Source.

The configuration looks like:

```
1 dmf:
2 doveadm:<br>3 path:
3<br>d source:<br>d
       source:
         5 ...
```
You can apply a special key called default and then all doveadm specific properties under that. In which case, the Worker will use this configuration if there is not an override.

To override the default, use the source name as the key:

```
\begin{bmatrix} 1 & dmf : \\ 2 & dmf \end{bmatrix}2 doveadm:
```
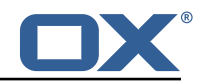

```
3 path: "/usr/bin/doveadm"<br>4 source:<br>5 default:<br>6 ...
          sourcedefault:
               6 ...
7 POD_1:
               8 ...
```
Now, when the Worker gets a migration job for POD\_1, it will use the POD\_1 doveadm configuration, but if it gets a job for POD\_2, then it will use the default doveadm configuration.

# <span id="page-11-0"></span>**2.3 Manage the Application**

The application can be started/stopped/restarted using the systemd script dmf-worker.

Start example:

systemctl start dmf-worker

Stop example:

systemctl stop dmf-worker

### **Warning**

The DMF Worker is very stateful in a number of ways. It is extremly important to only stop the application while it is processing migraiton jobs in critical situations.

The proper way to stop a DMF worker is:

#### <span id="page-11-1"></span>**2.3.1 1. Pause the Worker**

By using the DMF Scheduler Admin REST API.

```
\begin{array}{cc} 1 & \text{curl} -X & 'PATCH' \\ 2 & \text{https://schedu} \end{array}2 'https :// scheduler :8443/ dmf/admin/api/v2/targets/default/backends ' \
       -H 'accept: application/json' \
4 -H 'Authorization: Basic YWRtaW46cGFzc3dvcmQ=' \<br>5 -H 'Content-Type: application/json' \<br>6 -d '{
       5 -H 'Content-Type: application/json ' \
       -d '{
7 "name": "default/worker1",<br>8 "command": "PAUSE"
       "command": "PAUSE"
    9 }'
```
#### <span id="page-11-2"></span>**2.3.2 2. Check and Confirm on no Running Jobs**

Once you have confirmed that the Worker has no running jobs, you can stop it. This can be confirmed by using the Scheduler API to get the current status of the Worker. If the Worker is paused and has 0 threads, then it is not running any migration jobs.

```
curl -X 'GET' \ \n\2 'https :// localhost :7443/ dmf/admin/api/v2/targets/default/backends/default%2Fwoker1 ' \
3 -H 'accept: application/json ' \
      -H 'Authorization: Basic YWRtaW46cGFzc3dvcmQ='
1 f2 "name": "default/worker1",<br>3 "target": "default",
3 "target": "default",<br>4 "initialState": 1,<br>5 "maxThreads": 200,<br>6 "status": 0, <-- 0
      "initialState": 1,
      "maxThreads": 200,
      "status": 0, \left( <-- 0 is paused
```
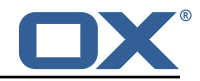

```
7 "threads": 0, <-- 0 threads means 0 jobs running
      "command": null,
      9 "updated": "2021-04-12T21 :34:56.00Z"
10
```
#### <span id="page-12-0"></span>**2.3.3 3. Stop the worker either using the Admin API or service.**

```
\begin{array}{cc} 1 & \text{curl} & -X & 'PATCH' \\ 2 & \text{https://schedu} \end{array}Phttps://scheduler:8443/dmf/admin/api/v2/targets/default/backends' \<br>
-H 'accept: application/json' \<br>
-H 'Authorization: Basic YWRtaW46cGFzc3dvcmQ=' \<br>
-H 'Content-Type: application/json' \<br>
-d '{
        -H 'accept: application/json' \
        -H 'Authorization: Basic YWRtaW46cGFzc3dvcmQ=' \
        5 -H 'Content-Type: application/json ' \
         -d '{
        "name": "default/worker1",
8 "command": "STOP"
     9 }'
```
The Worker will stop polling for jobs and the application will close.

# <span id="page-12-1"></span>**3 Doveadm Features**

By default, the DMF Worker will use the Doveadm Worker type to process migration jobs. This section lists all features, what they do, and how to configure them.

The below configuration examples assume that the key is under dmf.doveadm.source.<sourceName>. For instance, if the required configuration is to set  $my$ -property to true, then the following are equivalent:

```
1 ...:
      my-property: true
2<br>3<br>4<br>5<br>6
    dmf:doveadm:
         6 source:
7 mySource:<br>8 my-prop
              8 my-property: true
```
# **Info**

A migration job will be successful unless something is misconfigured, a fatal unknown exception occurs, or the migration command fails after the max retries.

## <span id="page-12-2"></span>**3.1 Analyze Log**

The Worker will create a doveadm log analyzer which can be used for finding errors (some which could be automatically resolved) and mailbox statistics.

By setting to false, the following functionality will be lost:

- Find and resolve duplicate UIDs
- Find and resolve failed save due to timeout
- Collect errors for the job response
- Collect sync mail statistics

```
dmf:
2 doveadm:<br>3 source
         3 sources:
4 <sourcename>:<br>5 analyze-log
              analyze-log: true
```
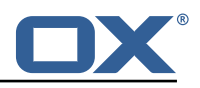

### <span id="page-13-0"></span>**3.2 Move Duplicates**

This feature requires analyze-log.

While rare, it is possible that the source mailbox contains multiple messages with the same UID causing a duplicate UID situation. This is detected by finding log messages containing "Expunged message reappeared in session". Any UIDs with this issue will be extracted and an attempt to fix them will be made. This error causes the migration command to fail. If there is a retry configured, the duplicate fix will be performed prior to the command retry.

Step:

- 1. The Worker will connect to the source host through an imap connection
- 2. Create a new mailbox named lost+found-<originalFolder> under the folder that the UID is within.
- 3. Copy the message from the original folder to the lost and found folder
- 4. Expunge the original mail

Configuration:

```
dmf:
2 doveadm:<br>3 source
        sources:
           4 <sourcename >:
             move-duplicates: true
```
If a duplicate message is found at any point during the migration (even if it is resolved), it will be included in the Migration details field in the dsync operation metadata as invalid.

Example:

```
1 \quad {
         "dsync": {
 3 ...,
             "invalid": {
                "INBOX": [
                6 "uid1",
                "uid2"
               \mathbf{1}9 }
\begin{matrix} 10 & 3 \\ 11 & 3 \end{matrix}1'
```
# <span id="page-13-1"></span>**3.3 IMAPC Inbox**

Currently, this feature executes shell commands cp and chown on a users home mail path as well as delete folders that it creates through the Java API. Unfortunately, this requires DMF to be executed with a user with this permission level.

A hack to speed up delta syncs with pop3 uidl. It copies the local user's INBOX mailbox to:

• <userHome>/imapc/.INBOX/.INBOX

This is done after the pre migration command but before the migration command.

Steps:

- 1. Get the user's home path with: doveadm user -f home <userUid>
- 2. Get the user's INBOX path with: doveadm mailbox path -u <userUid> INBOX
- 3. Copy the INBOX to homePath/.INBOX.INBOX: /usr/bin/cp -a homePath/.INBOX.INBOX
- 4. Change the home path owner to vmail: /bin/chown -R vmail:vmail homePath

If configured to remove the created INBOX path, this is done after the migration command, regardless of outcome, but before the post/failure migration command.

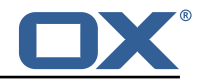

```
\begin{bmatrix} 1 & 1 \\ 2 & 1 \\ 3 & 1 \\ 4 & 5 \end{bmatrix}doveadm:
          sources:
              4 <sourcename >:
5 copy-imapc-inbox: true
                6 remove-imapc-path: true
```
### <span id="page-14-0"></span>**3.4 Metacache**

Executes metacache flush and/or metacache clean for the target user.

Configuration:

```
1 dmf:
 2 doveadm:
               sources:
                  4 <sourcename >:
                      5 ####
                      # Metacache clean/flush settings. Replaces the legacy "flush-metacache" and "clean
                             -metacache" settings ,
<sup>7</sup> # however, if the legacy settings are set as 'true' then they will be used<br>
#####<br>
9 #####<br>
10 #####
                      8 ####
                      metacache:
\begin{array}{ccccc} 10 & & & & & & \text{\#} \texttt{++} \texttt{++}# Executes metacache flush for the local user.
                         # This is executed before the post migration scripts.
                          13 ####
                         flush:
                             on-success: false
                             on-failure: false
                          17 ####
                          # Executes metacache clean for the local user.
                         # This is executed before the post migration scripts.
                          20 ####
                          clean:
22 on-success: false<br>23 on-failure: false
                             on-failure: false
```
### <span id="page-14-1"></span>**3.5 Kick User**

This requires that the director property is enabled and the http configuration is complete.

Makes the "directorKick" call to the Director HTTP API for the user. This is the first thing that is done. It can be configured for sync and cutover.

```
1 dmf:<br>2 do<br>3<br>4 5 6 7 8 9
       doveadm:
          sources:
            4 <sourcename >:
               director:
                 enabled: true
                 kick:
                    8 sync: true
9 cutover: true<br>
10 # Notice that thi<br>
11 http:
               # Notice that this is not under the director key
11 http:<br>12 http:
12 12 url: "https://doveadmhttpapi"<br>13 username: admin
                 username: admin
14 password: verysecretpassword
```
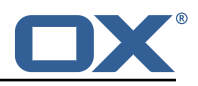

### <span id="page-15-0"></span>**3.6 Use Director Sourcehost**

This requires that the director property is enabled and the http configuration is complete.

During sync or cutover, the Worker will make a call to the Source Dovecot Director for the user to determine their backend. If there is not a backend defined for the user, it will randomly select one of the Director's defined backends and move the user there. To use the found sourcehost in the migration command, use %{mdb:directorSourcehost}. You can also define a sourcehost for each backend and that command will be used instead of the sourcehost defined in DMF for the user.

Steps:

- 1. Get backend for user
- 2. If no backend found, get a random backend from the director, move the user there
- 3. Get the sourcehost definition from the DMF database if it exists

Configuration:

```
1 dmf:
 2 doveadm:<br>3 source<br>4 <sou<br>5 di<br>6
        sources.
           4 <sourcename >:
             director:
 6 enabled: true<br>7 use-sourcehos
 7 use-sourcehost: true<br>8 # Notice that this is :
8 # Notice that this is not under the director key<br>9 http:
             http:
10 url: "https :// doveadmhttpapi"
11 username: admin
12 password: verysecretpassword
```
# <span id="page-15-1"></span>**3.7 Move User**

This requires that the director property is enabled and the http configuration is complete.

This will make a move user request to the configured doveadm HTTP API for the target user.

Steps:

- 1. Get Workers IP address
- 2. Get the list of Dovecot backends from the HTTP API directorStatus command
- 3. Verify that the Worker's IP is one of the backends
- 4. Move the target user to this backend with the HTTP API directorMove command

Configuration:

```
1 dmf:
2 doveadm:<br>3 source
        3 sources:
 4 <sourcename>:<br>5 director:<br>6 enabled:
             director:
 6 enabled: true<br>7 move-user: tr
 7 move-user: true<br>8 http:
8 http:<br>9 http:
9 url: "https :// doveadmhttpapi"
               username: admin
11 password: verysecretpassword
```
## <span id="page-15-2"></span>**3.8 Fetch Container**

Gets the userdb\_container value in the configured container file for the value of imapcoptions defined for the user. If imapcoptions is not set for the user, but this is enabled, then it wont be used. The found value can be injected into migration commands with %{mdb:container}.

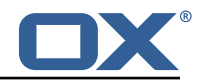

```
\begin{bmatrix} 1 & \text{dmf} : \\ 2 & \text{do} \\ 3 & \\ 4 & \end{bmatrix}doveadm:
            sources:
4 <sourcename>:<br>5 fetch-conta
5 fetch-container: true<br>6 container-file: (ata)
                    container-file: /etc/dovecot/passwd.container
```
## <span id="page-16-0"></span>**3.9 Parallel Writes Retry**

If retries are configured and a failure has occurred with error message containing failed: PUT .+ failed: Absolute request timeout expired, then the following setting override will be added to the migration command prior to the retry:

• -o plugin/obox\_max\_parallel\_writes=1

### <span id="page-16-1"></span>**3.10 Mail Count**

Properties to configure counting of mailbox messages and size.

#### <span id="page-16-2"></span>**3.10.1 Pre Mail Sync**

Collect local mailbox stats after the pre migration command but before the migration command.

The result is logged as: destination system statistics before sync. messages:  $\{\}$ , size:  $\{\}$ (bytes)

Configuration:

```
1 dmf:
2 doveadm:<br>3 source
3<br>4<br>5 sources:<br>5 coun
                  4 <sourcename >:
\begin{array}{ccc} 5 & \text{count:} \\ 6 & \text{pre:} \end{array}pre: true
```
#### <span id="page-16-3"></span>**3.10.2 Mail Sync**

This feature requires analyze-log.

Count the number of saved and expunged mails during the migration command. The results are stored with the job response as the sync saved and expunged message counts.

Configuration:

```
\begin{matrix} 1 & \text{dmf} : \\ 2 & \text{do} \end{matrix}2 doveadm:<br>3 source
3<br>4<br>5 sources:<br>5 coun<br>6 sv
                    4 <sourcename >:
                        5 count:
                              sync: true
```
#### <span id="page-16-4"></span>**3.10.3 Post Mail Sync**

Collect local mailbox stats after the successful migration command but before the post migration command. The results are stored with the job response as the target mailbox size and message count.

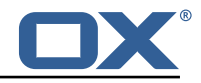

dmf: 2 doveadm:<br>3 source 3 sources:<br>4 sourc 4 <sourcename>:<br>5 count: 5 count:<br>6 nost post: true

#### <span id="page-17-0"></span>**3.10.4 Post Mail Sync Remote**

Collect the remote mailbox stats after the successful migration command but before the post migration command. The results are stored with the job response as the origin mailbox size and message count.

Configuration:

```
dmf.
2 doveadm:<br>3 source
3 sources:<br>4 sourc
4 <sourcename>:<br>5 count:
              5 count:
                  6 remote: true
```
There are four ways to configure how the remote count will be executed:

<span id="page-17-1"></span>**3.10.4.1 IMAPC Protocol** This feature requires the imapc configuration or all imap connection properties included with the migration job.

If the user's Sourcehost definition does **not** use a status command, and the remote-protocol is set as imapc, then a default remote count command will be used.

This command is:

```
1 doveadm -f tab -o imapc_ssl=<imaps/no> -o imapc_host=<sourcehost > -o imapc_user=<sourceUid
    > -o imapc_password=<password> -o imapc_port=<port> -o mail=imapc: mailbox status -u <
    sourceUid> "messages vsize" INBOX/* INBOX *
```
Configuration:

```
1 dmf:
 2 doveadm:<br>3 source<br>4 <sou<br>5 co<br>5 im
        sources:
           4 <sourcename >:
             5 count:
               6 remote-protocol: imapc
 7 imapc:<br>8 host
               host: host.with.imap
9 port: 143
10 prefix:<br>11 master-
               master-user: admin
12 master-password: verysecretpassword
```
<span id="page-17-2"></span>**3.10.4.2 Doveadm Protocol** This feature requires the doveadm configuration.

If the user's Sourcehost definition does **not** use a status command, and the remote-protocol is set as doveadm, then a default remote count command will be used.

This command is: doveadm -f tab -o doveadm\_password=<doveadm.password> mailbox status u <sourceUid> -S <doveadm.host>:<doveadm.port> "messages vsize" INBOX/\* INBOX \*

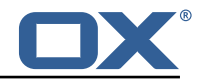

```
1 dmf:<br>2 do<br>3 d<br>4 5 5 6
      doveadm:
        sources:
           4 <sourcename >:
            5 count:
6 remote-protocol: doveadm
7 doveadm:<br>8 host
               host: host.with.doveadm
9 port: 24245<br>10 possword: v
               -<br>password: verysecretpassword
```
### <span id="page-18-0"></span>**3.10.4.3 HTTP Protocol** This protocol will use the doveadm HTTP API to count mailbox data.

```
Configuration:
```

```
1 dmf:<br>2 do<br>3 4<br>5 6 7<br>5 6 7 8 9
       doveadm:
          3 sources:
            4 <sourcename >:
              5 count:
                 6 remote-protocol: http
                 remote-http:
                   8 ####
                    # The default mailbox mask is ["INBOX", "INBOX/*", "*"]. If you want to
                         specify another mask then
10 # add each value in a comma delimited list (no spaces).<br>11 #####
11 ####<br>12 mail<br>13 ####
                    mailbox-mask:
13 ####<br>
14 # Se:<br>
15 # De:<br>
16 ####<br>
17 sock:<br>
18 http:
                    # See doveadm http api mailboxStatus command for why this would be used.
                    # Default is empty
                    16 ####
                    \verb|socket-path|:18 http:<br>19 http:
19 19 url: "https://doveadmhttpapi"<br>20 username: admin
20 username: admin<br>21 massword: vervs
                  password: verysecretpassword
```
<span id="page-18-1"></span>**3.10.4.4 Status Command** If the user's Sourcehost definition **does** include a status command, then that command will be used. The command must use the mailbox status doveadm subcommands as well as a tab formatter.

<span id="page-18-2"></span>**3.10.4.5 Configuration** To override all other options, you can specify the remote count command using configuration.

```
\begin{array}{cc} 1 & \text{dmf}: \\ 2 & \text{do} \\ 3 & \end{array}2 doveadm:
3<br>
4<br>
5<br>
5<br>
5<br>
7<br>
8<br>
7<br>
8<br>
9<br>
10<br>
11<br>
12<br>
13<br>
14<br>
15
              4 <sourcename >:
                5 count:
                   remote-command:
                      name: doveadm
                      options:
                          - name: -fvalue: tab
                         - name: -o
                            value: "imapc_user=%{mdb:ruid}"
                          - name: -o
                            value: "imapc_password=%{conf:imapc_master_password}"
15 - name: -o<br>16 - value: "
                            value: "imapc_host=%{mdb:sourcehost}"
17 - name: -0
```
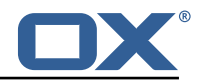

```
18 value: "mail=imapc:"<br>
19 sub-command:<br>
20 name: mailbox status<br>
21 arguments:<br>
- "messages vsize"<br>
- "INBOX/*"<br>
24 - "INBOX"<br>
- "*"<br>
26 ptions:
                           sub-command:name: mailbox status
                              arguments:
                                 - "messages vsize"
                                 - "INBOX/*"
                                 - "INBOX"
                                 25 - 11 * 1126 options:<br>27 - name
27 - name: -u<br>28 - value: "
                                     value: "%{mdb:uid}"
```
### <span id="page-19-0"></span>**3.11 Migration Retry**

Properties to configure retrying the migration command after a failure.

### <span id="page-19-1"></span>**3.11.1 Max Retries**

Max number of retries for doveadm sync errors which are non fatal. To override any specific error code, use code-max.

Override for max on the error code level.

Configuration:

```
dmf:
2 doveadm:<br>3 source
3 sources:<br>4 <sourc
4 <sourcename>:<br>5 retry:<br>6 max: 1
                 retry:
\begin{array}{ccc} 6 & \text{max}: & 1 \\ 7 & & \text{code-m} \end{array}7 code-max:
8 75: 5
```
#### <span id="page-19-2"></span>**3.11.2 Retry Sleep**

The amount of time in ms to sleep before retrying the migration command. To override any specific error code use code-sleep.

Override for sleep on the error code level.

Configuration:

```
1 dmf:
2 doveadm:<br>3 source
           sources:
4 <sourcename>:<br>5 retry:<br>6 sleep: 50
                 retry:
                    6 sleep: 5000
\frac{7}{8} code-sleep:<br>\frac{75}{8} \frac{75}{8} 15000
                        8 75: 15000
```
### <span id="page-19-3"></span>**3.12 Commands**

The Doveadm DMF Worker has the ability to execute various commands throughout the migration job. This includes the main migration command. The migration command must be a [Doveadm-](https://wiki.dovecot.org/Tools/Doveadm/Sync)[Sync](https://wiki.dovecot.org/Tools/Doveadm/Sync) command. If you are looking to do something else, then you likely do not want to use the Doveadm DMF Worker, and should look into the DMF Beyond Dovecot documentation. Any other command constraints will be listed in the following sections.

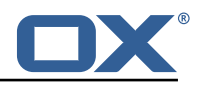

### <span id="page-20-0"></span>**3.12.1 Property Injection**

Commands can have properties injected into them. By default, you can do the following:

- MDB formatters are used like %{mdb:X}, where X can be: md5path, 2chrruid, container, uid, ruid, sourcehost, source, sourcepasswd, imapcoptions, email, sourceport, imapc\_ssl, exclude, directorSourcehost
- Conf formatters are used like %{conf:Y}, where Y can be: imapc\_host, imapc\_master\_password, imapc\_master\_user, imapc\_prefix, imapc\_port

You can also define custom properties that can be injected into commands. You will use the same %{conf:Y} formatter where Y will be defined under the property:

• dmf.doveadm.source.<sourceName>.command.inject

For example, if you define:

```
1 dmf:
2 doveadm:<br>3 source
3 sources:<br>4 <sourc
           4 <sourcename >:
5 command:<br>6 inject
                inject:
                  test: value
```
then you can have a command doveadm -o setting=%{conf:test} and the command would resolve to doveadm -o setting=value

The order of injection is:

- 1. custom inject properties
- 2. imapc properties from config
- 3. user properties from job

All commands support property injection.

#### <span id="page-20-1"></span>**3.12.2 Pre Mail Sync**

This can be any shell command and it is executed prior to the migration command. An applicable example would be to specify a shell script that takes the sourceUid and locks the source mail account.

```
1 dmf:<br>2 do<br>3 dp<br>5 6 7 8 9<br>10<br>11<br>12<br>13<br>14<br>15
         doveadm:
            sources:
               4 <sourcename >:
                  5 command:
                     sync:
                        pre:
                           name: echo
                           arguments:
                                10 - pre
                              - \frac{1}{2} - \frac{1}{2}- "%{mdb:uid}"
                     cutover:
                        pre:
15 name: echo<br>16 name: echo
16 arguments:<br>17 - pre
                              - pre
18 - cutover<br>19 - "% - "% - "\frac{1}{2}"
                              - "%{mdb:uid}"
```
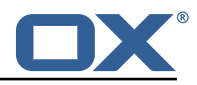

### <span id="page-21-0"></span>**3.12.3 Mail Sync**

Overrides the migration command. This must be a [Doveadm-Sync](https://wiki.dovecot.org/Tools/Doveadm/Sync) command.

Configuration: 1 dmf:<br>2 do<br>3<br>4 5 6 7 8 9 doveadm: sources: 4 <sourcename >: command: sync: sync: .<br>name: doveadm 9 ...<br>10 cutover 10 cutover:<br>11 sync: 11 sync:<br>12 ham 12 name: doveadm<br>13 ... 13 ...

### <span id="page-21-1"></span>**3.12.4 Post Mail Sync**

This can be any shell command and it is executed after a successful migration command. An applicable example would be to specify a shell script that takes the sourceUid or targetUid and changes a proxy status.

Configuration:

```
1<br>
2<br>
3<br>
4<br>
5<br>
5<br>
7<br>
8<br>
9<br>
10<br>
11<br>
12<br>
14<br>
15<br>
16<br>
17
       doveadm:
         sources:
           4 <sourcename >:
             command:
                sync:
                 post:
                    name: echo
                     arguments:
                       -post11 - sync
12 - "%{mdb:uid}"
                cutover:
                  post:
                     name: echo
                     arguments:
17 - post<br>18 - cuto
                       - cutover
19 - "%{mdb:uid}"
```
#### <span id="page-21-2"></span>**3.12.5 Mail Sync Failure**

This can be any shell command and it is executed after a migration command failure. If retries are configured, this is only executed if the last retry is still a failure. An applicable example would be to specify a shell script that takes the sourceUid and unlocks the source mail account.

```
1 dmf:<br>2 do<br>3<br>4 5 6 7 8 9
      doveadm:
         3 sources:
            4 <sourcename >:
              5 command:
                 sync:
                    failure:
                       8 name: echo
                        arguments:
```
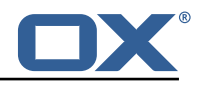

```
10 - failure<br>
11 - sync<br>
12 - w.<br>
12 - w.<br>
13 cutover:<br>
14 failure:<br>
15 name: echo<br>
16 arguments:<br>
17 failure
                                 - sync
                                 - "%{mdb:uid}"
                       cutover:
                          failure:
                              name: echo
                              arguments:
17 - failure<br>18 - cutover
18 - cutover<br>19 - "Xf mdb:
                                  - "%{mdb:uid}"
```
### <span id="page-22-0"></span>**3.13 Configurable Failures**

By default, the only things that will mark a migration as FAILURE, is a misconfiguration or a failed migration command. However, the other steps in the migration can be configured to mark the migration as FAILURE if they fail.

Note: This will also cause the post migration failure command to be executed. Currently it is only executed if the migration command fails.

This feature is useful when, for instance, you configure a post migration command to do some processing of the mail data, and if that processing fails, then the user should not be marked as migrated.

By default, the doveadm migration command is the only step that will mark a migration as failed if it fails. All other steps by default will not mark a migration as failed if they fail, however, they can be configured to do so.

Configuration:

```
\begin{array}{cc} 1 & \text{dmf}: \\ 2 & \text{dc} \\ 3 & \text{d} \end{array}doveadm:
            sources:
4 <sourcename>:<br>5 failure-fla
5 failure-flags:<br>6 cutover:
                       cutover:
                           post-migration-command: true
```
Supported configuration keys: INCLUDE-SNIPPET-28: markdownInclude/2/snippet-28.txt

## <span id="page-22-1"></span>**3.14 Order of Operations**

The migration job order of operations (only if configured):

- 1. Move User
- 2. Pre Mail Sync Command
- 3. Copy IMAPC Inbox
- 4. Pre Mail Sync Count
- 5. Mail Sync(Migration) Command + Mail Sync Count
- 6. Remove IMAPC Inbox

Successful Migration Command:

- 1. Post Mail Sync Count
- 2. Post Mail Sync Remote Count
- 3. Flush Metacache
- 4. Clean Metacache
- 5. Post Mail Sync Command

Failed Migration Command:

1. Mail Sync Failure Command

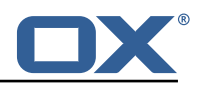

# <span id="page-23-0"></span>**3.15 Job Response Details**

Each operation will provide a status in the Migration Job Response details field. This field is a JSON array with the results from the order of operations.

The operation will only be included if the feature supporting that operation is enabled. For instance, if there is not a Pre Mail Sync Command configured, then there will not be a "pre migration command" operation in the details.

Example:

```
1 \quad \Gamma2 {
          "pre migration command": {
            "success": true,
            "command": "echo pre mail sync user1",
            "exitCode": 0,
            7 "errors": []
         8 }
       9 },
10 {
          "copy imapc inbox": {
            "success": true,
            "errors": []
14 }
       15 },
16 {
17 "count local mailbox pre sync": {<br>18 "success": true,
18 matcruisuccess": true,<br>19 metals "command": "dove
            19 "command": "doveadm -f tab mailbox status -u user1 \" messages vsize\" INBOX/* INBOX
                *",
20 "exitCode ": 0,
         "errors": []<br>}
22 }
       },<br>{
24 {
25 "dsync": {<br>26 "success<br>27 "command
            "success": true,
            27 "command": "doveadm -o imapc_host=host -o imapc_user=user1 -o imapc_password=<hidden
                > -o imapc_port =143 backup -R -u user1 imapc:",
28 "exitCode": 0,<br>29 "errors": [],
29 "errors": [],<br>30 "attempts": 1<br>31 "saved": {
            "attempts": 1,
31 "saved": {
32 "INBOX": 50,<br>33 "special": 2<br>34 },
               "special": 25
            34 },
            "expunged": {
            "special": 535<br>35<br>36<br>37<br>38<br>39
            "invalid": {
39 "INBOX": [
                 "uid1",
              \int"uid2"
42 ]
43 }
44 }
       45 },
\begin{array}{cc} 46 \\ 47 \end{array}47 The State Tremove imapc inbox": {<br>48 The success": true,
            "success": true,
         "errors": []<br>}
50 }
       51 },
52 {
          // This should only exist after a dsync success
          "count local mailbox post sync": {
55 \blacksquare success": true,<br>56 \blacksquare command": "dove
            56 "command": "doveadm -f tab mailbox status -u user1 \" messages vsize\" INBOX/* INBOX
                 *",
57 "exitCode ": 0,
```
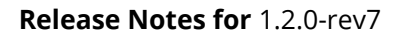

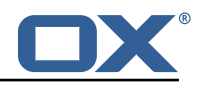

```
58 "errors": []
 59<br>60
          60 },
 61 {
 62 // This should only exist after a dsync success<br>63 count remote mailbox": {
 63 count remote mailbox": {<br>64 contess": true,
                "success": true,
 65 "command": "doveadm -f tab -o imapc_host=host -o imapc_user=user1 -o imapc_password
                      =<hidden > -o imapc_port =143 -o mail=imapc: mailbox status -u user1 \" messages
                      vsize\" INBOX/* INBOX *",
 66 "exitCode": 0,<br>67 "errors": []
             "errors": []<br>}
 68 }
          \},
 70 {
             "flush user metacache": {
                "success": true,
                73 "command": "doveadm metacache flush -u user1",
                "exitCode": 0,
                "errors": []
 76 }
          77 },
 78 {
             "clean user metacache": {
 80 success": false,<br>81 success": "dovea
 81 <sup>"</sup>command": "doveadm metacache clean -u user1",<br>82     "exitCode": 75,<br>83     "errors": ["some error message"]
                "exitCode": 75,
                83 "errors": ["some error message"]
 \begin{matrix} 84 & 3 \\ 85 & 3 \end{matrix}},<br>{
 86<br>87
 87 // This should only exist after a dsync success
 88 "post migration command": {<br>89 "success": true.
 89 mate in the success": true,<br>90 metal discussed to the second section of the second second section of the second section of the second second second second section in the second second section in the second second second
 90 "command": "echo post mail sync user1",<br>91 "exitCode": 0,
                "exitCode": 0,
            "errors": []<br>}
 92<br>93<br>94
          94 },
95 {<br>95 {
 96 // This should only exist after a failure<br>97 most migration failure command": f
 97 "post migration failure command": {<br>98 "success": true,
 98 success": true,<br>99 sommand": "echo
99         "command": "echo post mail sync failure user1",<br>100          "exitCode": 0.
                "exitCode": 0,
101 "errors": []
102 }
\begin{matrix} 103 \\ 104 \end{matrix} }
104
```
# <span id="page-24-0"></span>**4 Worker Health**

As part of the [Micronaut framework,](https://docs.micronaut.io/latest/guide/index.html#healthEndpoint) each Worker node monitors several components and reports a health check, which is reachable under the path /health.

It's possible to configure the endpoint to be reachable without authentication and provide a simple status output, and then all other details when authenticated.

## <span id="page-24-1"></span>**4.1 Without Authentication**

curl https://worker:8443/health

Sample output:

```
\overline{1}2 "status" : "UP"
```
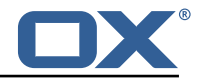

3 }

### <span id="page-25-0"></span>**4.2 With Authentication and Full Details**

```
curl -u admin:secret https://worker:8443/health
```
Sample output:

```
1 \quad {
      "name": "worker",
      "status": "UP",
      "details": {
        5 "jdbc": {
 6 "name": "worker",
 7 "status": "UP",
          "details": {
            9 "jdbc:mysql ://dmf-db:3306/ migration?createDatabaseIfNotExist=true": {
              "name": "worker",
              "status": "UP",
              "details": {
                "database": "MariaDB",
             "version": "10.5.4-MariaDB-1:10.5.4+ maria~focal"<br>}
15 }
16 }
17 }
       18 },
        "compositeDiscoveryClient ()": {
          "name": "worker",
          "status": "UP"
22 },
        "diskSpace": {
          "name": "worker",
          "status": "UP",
          "details": {
27 "total": 126557421568 ,
28 "free": 71800446976 ,
            "threshold": 10485760
30 }
\begin{array}{ccc} 31 & & \ & 32 \\ 32 & & \n \end{array} = s
        " service": {
33 "name": "worker",
          "status": "UP"
35 }
36 }
37 }
```
## <span id="page-25-1"></span>**4.3 Configuration**

Individual health indicators can be turned off with configuration settings, which can be specified through modifying the dmf-worker.yml configuration file or through environment variables.

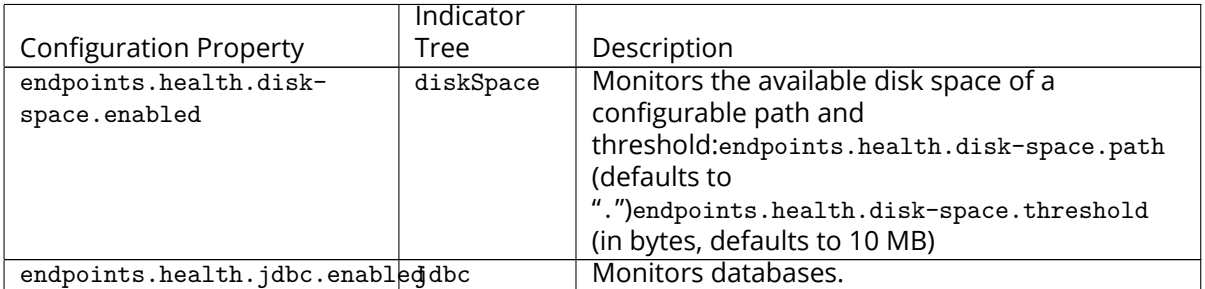

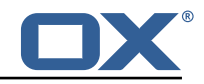

# <span id="page-26-0"></span>**5 Worker Metrics**

Each Worker node exports a number of metrics, currently all being provided by the Micronaut framework. Its metrics API provides JSON data and also offers a Prometheus API.

Note that authentication **is** required to query metrics and their values by default.

To change that behavior and not require authentication, set the configuration property endpoints.metrics.sensiti to false, either in the configuration file  $dmf-worker.yml$  or in as an environment variable.

The whole metrics API can also be disabled altogether by setting endpoints.metrics.enabled to false.

# <span id="page-26-1"></span>**5.1 List of Metrics**

A list of metric names can be queried using

```
curl -u admin:secret https://worker:8443/metrics
```
Sample output:

```
1 {
  2 "names": [<br>3 "executo"<br>
"executo"<br>
5 "executo"<br>
6 "executo"<br>
"executo"<br>
8 "executo"<br>
"executo"
                 "executor"
                 "executor.active",
                 5 "executor.completed",
                "executor.pool.core",
                 "executor.pool.max",
                 "executor.pool.size",
9 "executor.queue.remaining",<br>
10 "executor.queued",<br>
11 "hikaricp.connections",<br>
2 "hikaricp.connections.acqui<br>
13 "hikaricp.connections.activ<br>
14 "hikaricp.connections.creat<br>
15 "hikaricp.connections.idle"
                 "executor.queued",
                 "hikaricp.connections",
                "hikaricp.connections.acquire",
                 "hikaricp.connections.active",
                 14 "hikaricp.connections.creation",
15 "hikaricp.connections.idle",<br>16 "hikaricp.connections.max",<br>17 "hikaricp.connections.min",
                 "hikaricp.connections.max",
17 "hikaricp.connections.min",<br>18 "hikaricp.connections.pendi
18 "hikaricp.connections.pending",<br>19 "hikaricp.connections.timeout",<br>20 "hikaricp.connections.usage",
                 "hikaricp.connections.timeout"
20 "hikaricp.connections.usage",<br>
21 "jvm.buffer.count",<br>
22 "jvm.buffer.memory.used",<br>
23 "jvm.buffer.total.capacity",
                 "jvm.buffer.count",
                "jvm.buffer.memory.used",
23 "jvm.buffer.total.capacity",<br>24 "jvm.classes.loaded",<br>25 "jvm.classes.unloaded",<br>26 "jvm.gc.live.data.size",
                 "jvm.classes.loaded"
                "jvm.classes.unloaded"
26 "jvm.gc.live.data.size",<br>27 "jvm.gc.max.data.size",<br>28 "jvm.gc.memory.allocated
                 "jvm.gc.max.data.size"
28 "jvm.gc.memory.allocated",<br>29 "jvm.gc.memory.promoted",
29 "jvm.gc.memory.promoted",<br>30 "jvm.gc.pause",
30 "jvm.gc.pause",<br>31 "jvm.memory.com
31 "jvm.memory.committed",<br>32 "jvm.memory.max",<br>33 "jvm.memory.used",
                 "jvm.memory.max"
33 "jvm.memory.used"<br>34 "jvm.threads.daem
34 "jvm.threads.daemon",<br>35 "jvm.threads.live",<br>36 "jvm.threads.peak",
                 "jvm.threads.live",
36 "jvm.threads.peak",<br>37 "jvm.threads.states<br>38 "logback.events",
                 37 "jvm.threads.states",
Example of the series of the series of the series of the series of the series of the series of the series of t<br>39 The series of the series of the series of the series of the series of the series of the series of the serie<br>
39 "process.cpu.usage",<br>40 "process.files.max",<br>41 "process.files.open'
                 "process.files.max"
41 "process.files.open",<br>42 "process.start.time",<br>43 "process.uptime",<br>44 "system.cpu.count",
                 "process.start.time",
                 "process.uptime",
44 "system.cpu.count",<br>45 "system.cpu.usage",<br>46 "system.load.averag
                 "system.cpu.usage",
             46 "system.load.average.1m"
47
```
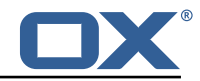

48 }

### <span id="page-27-0"></span>**5.2 Query a Metric**

Querying a specific metric can be achieved as follows:

```
curl -u admin:secret https://worker:8443/metrics/process.uptime
```
Sample output:

```
\mathbf{f}2 "name": "process.uptime",<br>
"measurements": [<br>
4 {<br>
"statistic": "VALUE",<br>
"value": 43.324<br>
7 }<br>
8 ],<br>
"description": "The uptim
            "measurements": [
               \overline{f}"statistic": "VALUE",
                   6 "value": 43.324
               7 }
           8 ],
       "description": "The uptime of the Java virtual machine"<br>}
10
```
## <span id="page-27-1"></span>**5.3 Prometheus Metrics API**

The values of all metrics can be fetched in Prometheus' format using the /prometheus endoint:

```
curl -u admin:secret https://worker:8443/prometheus
```
A portion of the sample output:

```
# HELP hikaricp_connections_active Active connections
2 # TYPE hikaricp_connections_active gauge
   3 hikaricp_connections_active{pool=" HikariPool-1",} 0.0
   4 # HELP jvm_buffer_memory_used_bytes An estimate of the memory that the Java virtual
       machine is using for this buffer pool
   # TYPE jvm_buffer_memory_used_bytes gauge
   jvm_buffer_memory_used_bytes{id="direct",} 3.35544376E8
7 jvm_buffer_memory_used_bytes{id="mapped",} 0.0
   8 # HELP jvm_buffer_total_capacity_bytes An estimate of the total capacity of the buffers in
        this pool
9 # TYPE jvm_buffer_total_capacity_bytes gauge
   jvm_buffer_total_capacity_bytes{id="direct",} 3.35544375E8
11 jvm_buffer_total_capacity_bytes{id="mapped",} 0.0
```
# <span id="page-27-2"></span>**6 Beyond Dovecot**

This documentation discusses the uses of DMF outside of Dovecot. It is not necessary to review this information for a standard DMF deployment.

### **Warning**

If you have not read all other documentation, you should go back before proceeding.

As previously noted, while DMF stands for *Dovecot* Migration Framework, in reality, it is more like a *Mail* Migration Framework because nothing actually limits you to Dovecot. In fact, bare bones, it is just a job processing framework that allows you to plug in any Job Worker to process your job.

## <span id="page-27-3"></span>**6.1 Job Workers**

The DMF Worker deploys with three Job Workers out of the box.

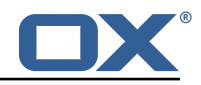

The type of job worker is configured using the dmf.worker.type property.

### <span id="page-28-0"></span>**6.1.1 Doveadm**

The doveadm worker is the standard DMF job worker and it is explained in detail in the DMF Doveadm Features section.

```
dmf:
  worker:
    type: doveadm
```
### <span id="page-28-1"></span>**6.1.2 Simulator**

The simulator worker is used for testing both during development and deployment.

This worker does nothing but sleep for a random amount of time between 1 and 10 seconds inclusive - "simulating" the work.

```
Amf.
2 worker:
      type: simulator
```
### <span id="page-28-2"></span>**6.1.3 Command**

The command worker is used to simply execute the migration command. It does nothing more.

The migration command is not converted in the same way that the doveadm worker does it. It does support property injection, however, commands will not be converted to doveadm format and passwords will **not** be hidden.

### **Warning**

do not hard code or inject passwords into the migration command.

This worker allows you to execute any kind of command. You could write a shell command which performs the actual mail sync and configure the migration command to use it.

```
dmf:
2 worker:
      type: command
```
## <span id="page-28-3"></span>**6.2 Custom Migration**

It's also possible to implement a custom Job Worker to perform the migration in a custom way that the existing workers cannot do and then plug it into DMF.

# <span id="page-28-4"></span>**7 Shipped Version**

### <span id="page-28-5"></span>**7.1 Package open-xchange-dmf-worker**

DMF Worker Dovecot Migration Framework Worker. Version: 1.2.0-7 Type: Other

### <span id="page-28-6"></span>**7.1.1 Installation**

Install on nodes with package installer **apt-get** or **yum**:

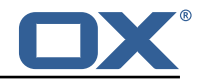

```
<package installer> install open-xchange-dmf-worker
```
#### <span id="page-29-0"></span>**7.1.2 Configuration**

For details, please see appendix [A](#page-29-1) /opt/open-xchange/dmf/worker/etc/dmf-worker.yml (page [35\)](#page-37-0)

# <span id="page-29-1"></span>**A Configuration Files**

```
File 1 /opt/open-xchange/dmf/worker/etc/dmf-worker.yml
```

```
micronaut:
 2 # The Worker exposes web services for metrics.<br>3 # SSL configuration
 3 # SSL configuration<br>4 # Required for prod<br>5 # See https://docs.:<br>6 ssl:<br>enabled: true<br>8 # key-store:<br>9 # path: file:/op
         4 # Required for production environments.
         # See https://docs.micronaut.io/latest/guide/index.html#https for details.
         ssl:
            enabled: true
     # key-store:
9 # path: file:/opt/open-xchange/dmf/certs/keystore.p12<br>10 # type: PKCS12<br>11 # password:<br>12 port: 8443
     # type: PKCS12
      11 # password:
12 port: 8443<br>
13 application:<br>
14 name: work<br>
15 metrics:<br>
16 enabled: t<br>
17 export:
         application:
            name: worker
         metrics:
            enabled: true
17 export:<br>18 prome<br>19 ena
              prometheus:
19 enabled: true<br>20 descriptions:
20 descriptions: true<br>
21 step: PT1M<br>
22 ####<br>
# Configure server threa<br>
24 # See Micronaut doc: htt<br>
25 ####<br>
executors:<br>
27 ####
                  step: PT1M
        22 ####
        # Configure server thread pools.
         24 # See Micronaut doc: https :// docs.micronaut.io/latest/guide/index.html#threadPools
         25 ####
         executors:
27 ####<br>28 #Th
28 # The pool where workers are executed.<br>29 # The number of threads must be greate<br>30 # will be thread queuing which will ca
            # The number of threads must be greater than dmf.worker.jobs.max or there
30 # will be thread queuing which will cause jobs to wait.<br>31 ####<br>32 worker-executor:<br>33 name: worker-executor
            31 ####
            worker-executor:
33 name: worker-executor<br>34 # No more than the nu<br>35 type: fixed
               # No more than the number of threads
35 type: fixed<br>36 number-of-t
36 number-of-threads: 100<br>37 ####<br>38 # The pool where non wor
            37 ####
38 # The pool where non worker threads are executed. This is mainly related to log
39 # processing.
40 # The number of threads must be at least equal to worker-executor
41 ####<br>42 comm<br>43 name<br>44 #<br>45 ty<br>46 nttp:
            command-executor:
               name: command-executor
               # No more than the number of threads
               type: fixed
               number-of-threads: 100
47 http:<br>48 ser
48 services:<br>49 ####
49 ####<br>50 # Co<br>51 # Th
               # Configure the HTTP connection properties for the doveadm HTTP APIs.
51 # This configuration is shared for all defined doveadm HTTP configurations.<br>52 # This is where SSL can be enabled and configured.
52 # This is where SSL can be enabled and configured.<br>53 ####<br>54 doveadm:
               53 ####
54 doveadm:<br>55 ssl: {
                 ss1: \{\}
```
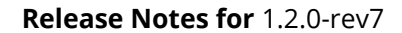

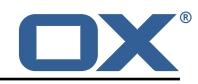

```
56 # enabled: true<br>57 # trust-store:<br>58 # path: file:
       57 # trust-store:
 58 # path: file:/opt/open-xchange/dmf/certs/doveadm.p12<br>59 # password:
 59 # password:<br>60 # type: PKC
 60 # type: PKCS12<br>61 security:
 61 security:<br>62 enabled
 62 enabled: true<br>63 #ip-patterns:
 63 #ip-patterns:<br>64 # - 127.0.0.
          \# - 127.0.0.1
 65
 66 endpoints:
 67 all:
 68 enabled: true<br>69 sensitive: tr
 69 sensitive: true
\begin{array}{ccc} 70 & \cdots \\ 71 & \# \text{ S} \\ 72 & \# \text{ a} \end{array}# Set the basic auth username and password that can be used to reach
72 # any built in endpoint<br>73 http:<br>74 admin:<br>75 username:
     http:
       admin:
 75 username:<br>76 password:
     password:
 77<br>78
 78 # This will connect the worker to the DMF Migration database<br>79 # to get/update worker state and get/update migration jobs
 79 # to get/update worker state and get/update migration jobs
 80 datasources:<br>81 default:
       \delta<sub>1</sub> default:
82 # url should use createDatabaseIfNotExist=true if the database will not
          # already exist: https://dev.mysql.com/doc/connector-j/8.0/en/connector-j-reference-
               configuration-properties.html
 84 url: jdbc:mysql :// localhost :3306/ migration?createDatabaseIfNotExist=true
          username:
 86 password:<br>87 dialect:
 87 dialect: MYSQL<br>88 driverClassName
 88 driverClassName: org.mariadb.jdbc.Driver<br>89 ---
 89 ---
 90 dmf:
       worker:
 92 crypto:<br>93 #####
            93 #####################
 94 # Enable user password encryption. If commands will use user passwords then they
                 have
 95 \quad # to be decrypted which requires use of the private key that they were encrypted
                 with.
 96 # Provide each key that has been used to encrypt user passwords here. The keyName is
                  the
 97 # name of the key that was configured in the DMF Scheduler to encrypt a password,
                 and also
98 \# identifies the key in the KeyStore if used.<br>99 \# The file is a fully qualified path to either
99 # The file is a fully qualified path to either a plain file that contains the
            # encoded bytes of the symmetric AES-256 key, or a Java KeyStore file. To use a
101 # Keystore, prefix the file path with "keystore:". The secret is required if a JKS
                 is used.
102 # You can list any number of storage keys here.
103 #####################
            storageKeys:
105 # keyName:<br>106 # file:
106 # file:<br>107 # secre
                  secret:
108 sources: default<br>109 state:
          state:
110 # The workers initial state. When using the database state type, if the worker has
                 been
111 # previously started then it will use the initial state in the database to determine
                  how to start.
112 # Current options:<br>113 # 1. STARTED
            # 1. STARTED
114 # 2. STOPPED<br>115 initial: STARTE
            initial: STARTED
116 # The way the worker will collect and store its state.
117 # Options:<br>118 # 1 da
                  1. database - uses the DMF migration database
119 # 2. config - uses this config to get the initial state and max jobs
```
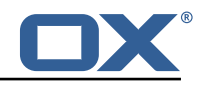

```
120 type: database<br>121 iobs:
          iobs:
122 cache:<br>123 size
              size: 1000
124 refresh: 5s
125 # Max number of jobs to queue at a time. When using the database state type, if the
                 Worker has previously
126 # been started, then this value will be ignored and the maxThreads defined for the
                 worker will be used.
127 +128 # Keep in mind that if the executor pool is smaller than this number then<br>129 # some jobs will be waiting in the executor pool.
129 # some jobs will be waiting in the executor pool.<br>130 max: 10
130 max: 10<br>131 termina
131 termination:<br>132 # The max
              # The max time to wait in ms for jobs to complete on application termination
                    before willfully shutting down.
133 # Shutting down the application while jobs are running can leave DMF in a corrupt
                   state if jobs do not complete.
134 # While jobs should shutdown quickly when abort is called, this should be set to a
                    high value.
135 timeout: 30000<br>136 poller:
136 poller:<br>137 # The
              # The job poller type. Current options:
138 # 1. database - collects jobs from the DMF migration database<br>139 # 2. simulator - creates simulated jobs meant for testing oth
139 # 2. simulator - creates simulated jobs meant for testing other parts of DMF<br>140 tvpe: database
              type: database
141 simulator:<br>142 max-iobs
142 max-jobs: 5<br>143 max-wait-ms
143 max-wait-ms: 0<br>144 identity:
144 identity:<br>145 # Ident
            # Identifies a group of DMF workers. This should be the same for all DMF workers
                 that service a particular Dovecot platform.
146 # This should match a "target" that has been registered with the DMF REST API.<br>147         target: default
            target: default
148 # Identifies this worker within a group of DMF workers. This should be unique within
                  a target.
149 memberid:
150 # The worker type. Current options:<br>151 # 1. doveadm - uses doveadm to c
          # 1. doveadm - uses doveadm to complete the migration job
152 # 2. command - executes the migration command as is<br>153 # 3. simulator - does not actually run any commands
          # 3. simulator - does not actually run any commands meant for testing the Worker
               roundtrip
154 type: doveadm<br>155 command:
          command:
156 logging:
157 # Where to redirect standard out and error when running commands
158 # 0ptions:<br>159 # 1. fil
159 \pm 1. file: logs to a file (see file properties)<br>160 \pm 2. logger: logs to the logger
160 # 2. logger: logs to the logger<br>161 # 3. off: silences logging
               # 3. off: silences logging
162 type: file<br>163 file:
               file:
164 # The log file name format. You can use the following specifiers:<br>165 # * source: the source name
165 # * source: the source name<br>166 # * user: the target uid
                     * user: the target uid
167 * * phase: the migration phase (pre-sync, cutover)<br>168 * * iob: the iob id
168 # * job: the job id<br>169 # * date: the YYYY-
                 # * date: the YYYY-MM-DD date
170 format: "%(source)-%(user)-user-migration.log"<br>171 10 cation: /app
                 location: /app
172 delete-on-success: true<br>173 # Define doveadm properties
173 # Define doveadm properties<br>174 doveadm:
174 doveadm:<br>175 # The
175 # The path to the doveadm command
176 path: "/usr/bin/doveadm"
177 # DMF Source specific properties should go under the source name key
178 source:<br>179 # If
            # If a source is not defined then it will use the default if it exists
180 default:
\begin{array}{ccc} 181 & & & \text{***} \\ 182 & & & \text{***} \\ \end{array}# The worker will create a log analyzer which can be used for finding errors (some
                     which
```
**Release Notes for** 1.2.0-rev7

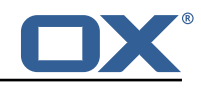

183 # could be automatically resolved) and mailbox statistics.<br>184 # By setting to false, the following functionality will be 184 # By setting to false, the following functionality will be lost:<br>185 # - Find and resolve duplicate UIDs 185 # - Find and resolve duplicate UIDs<br>186 # - Find and resolve failed save due - Find and resolve failed save due to timeout 187 **#** - Collect errors for the job response 188 # - Collect sync mail statistics 189 #### 190 analyze-log: true<br>191 **####** 191 ####<br>192 #Tf # If the migration command fails due to mails with duplicate UIDs, then it will attempt 193 # to connect to the source IMAP to move those duplicate mails into a folder called 194 # lost+found-<originalFolderName >. If retry is enabled then the command will be rerun. 195 # Duplicates can only be found if analyze-log is enabled. 196 ####<br>197 move 197 move-duplicates: false<br>198 **####** 198 #### 199 # A hack to speed up delta syncs with pop3 uild. It copies the local user's INBOX<br>200 # mailbox to <userHome>/imapc/.INBOX/.INBOX. # mailbox to <userHome>/imapc/.INBOX/.INBOX. 201 # This is done after the pre migration script but before the migration command 202 202 #### copy-imapc-inbox: false 204 ####<br>205 # If # If using copy-imapc-inbox, this will remove the created imapc folder for the local user. 206 # This is done after the migration command, regardless of outcome, but before<br>207 # any post migration script  $207$  # any post migration script<br>208 #### 208 ####<br>209 remo 209 remove-imapc-path: false<br>210 **####** 210 #### 211 # Metacache clean/flush settings. Replaces the legacy "flush-metacache" and "clean -metacache" settings , 212 # however, if the legacy settings are set as 'true' then they will be used 213 ####<br>214 meta  $214$  metacache:<br> $215$   $\texttt{#444}$ 215 #### 216 **# Executes metacache flush for the local user.**<br>217 **# This is executed before the post migration s** # This is executed before the post migration scripts. 218 ####<br>219 flus  $219$  flush:<br> $220$  flush: on-success: false 221 on-failure: false<br>222 **####** 222 #### 223 # Executes metacache clean for the local user. 224 **# This is executed before the post migration scripts.**<br>225 **####** 225 ####<br>226 clea  $226$  clean:<br> $227$  clean: 227 on-success: false on-failure: false 229 ####<br>230 # # # Gets the userdb\_container value in the file /etc/dovecot/passwd.container for the value of 231 # imapcoptions defined for the user. If imapcoptions is not set for the user, but this is enabled 232 # then it wont be used. The found value can be injected into migration commands with %{mdb:container} 233 #### 234 fetch-container: false<br>235 **####** 235 ####<br>236 #Th # The dovecot passwd.container file path that is used when fetch-container is enabled. 237 ####<br>238 cont 238 container-file: /etc/dovecot/passwd.container 239 ####<br>240 #Ta 240 # Target director config 241 ####<br>242 dire director:  $243$  ####<br> $243$  #Th  $244$   $\text{#}$  Informs the worker that it should use its director's HTTP API  $245$ # to communicate about the migration. This requires the http configuration 246 # and the HTTP API to exist on a director.

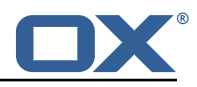

```
247 ####<br>248 enab
248 enabled: false
249 ####<br>250 #Wh
250 # When enabled, DMF will get the Dovecot backend on the Source from the<br>251 # Director via the doveadm HTTP API. DMF first attempts to get the user
251 # Director via the doveadm HTTP API. DMF first attempts to get the user's<br>252 # assigned backend, but if the response does not include a backend, then
252 # assigned backend, but if the response does not include a backend, then<br>253 # it will randomly select one of the director's backends and execute a
                  # it will randomly select one of the director's backends and execute a
254 # directorMove command for the user with that randomly selected backend.<br>255 #DMF then checks the sourcehosts storage to check if there are commands
255 4 DMF then checks the sourcehosts storage to check if there are commands<br>256 \pm configured for the new sourcehost. If there are, it will use them, if i
                  # configured for the new sourcehost. If there are, it will use them, if not
257 # then it will use the sourcehost that was originally tied to the user.<br>258 # It may be required to define each backend as a sourcehost though as t
258 # It may be required to define each backend as a sourcehost though as the<br>259 # sourcehost name provided by the director may not be known, thus you can
259 # sourcehost name provided by the director may not be known, thus you can<br>260 # define the actual sourcehost name in the migration command. Alternative
260 # define the actual sourcehost name in the migration command. Alternatively, if<br>261 # you can use the sourcehost name returned by the director, then you can use the
                 # you can use the sourcehost name returned by the director, then you can use the
262 # mdb formatter "directorSourcehost" in the migration command to use this
                       sourcehost
263 \text{# instead of the one defined for the user}.264 ####<br>265                                   ####
                  use-sourcehost: false
266 ####<br>267 #Us
267 # Use the doveadm HTTP API to kick the user with the directorKick command.<br>268 # Set to true for whichever phase(s) that DMF should perform this.
                  # Set to true for whichever phase(s) that DMF should perform this.
269 # This is the very first operation that DMF performs.<br>270 ####
270 ####<br>271 kick
                 k \in \mathbb{R}.
272 sync: false<br>273 cutover: fa
273 cutover: false<br>274 the set of the set of the set of the set of the set of the set of the set of the set of the set of the set o
274 ####<br>275 # In
                  # Inform the director layer via the HTTP API about being managed by this backend
                       .
276 # If use-director property is set then this will use the directors IP.<br>277 ####
277 ####<br>278 move
                 move-user: false
279 ####<br>280 #Pr
280 # Properties to configure counting of mailbox messages and size<br>281 = 781####
282 count:<br>283 ####
                 ####
284 # Collect local mailbox stats after the pre migration script but before the<br>285 # migration command. The results are simply logged
285 # migration command. The results are simply logged.
                 286 ####
287 pre: true<br>288 ####
                  +###
289 # Count the number of saved and expunged mails during the migration command.
290 # The results are stored with the job response as the sync saved and expunged<br>291 # message counts
                 # message counts.
292 # Sync stats can only be collected if analyze-log is enabled.
293 ####<br>294 sync
294 sync: true<br>295 *****
295 ####<br>296 # Co
                  # Collect local mailbox stats after the successful migration command but
297 # before the post migration script. The results are stored with the job
298 # response as the target mailbox size and message count.<br>299 ####
                  299 ####
300 post: true<br>301 ####
301 ####<br>302 # Co
                 # Collect the remote mailbox stats after the successful migration command but
303 # before the post migration script. The results are stored with the job
304 # response as the origin mailbox size and message count.
                  305 ####
306 remote: true<br>307 ####
                  ####
308 # The protocol to use when executing the remote count if the default command
                       will be used.
309 # Options:
310 # - doveadm: doveadm -o doveadm_password=<doveadm.password > mailbox status -u
                       <ruid >
311 # -S <doveadm.host>:<doveadm.port> "messages vsize" INBOX/* INBOX *
312 # - imapc: doveadm -o imapc_ssl=<imaps/no> -o imapc_host=<sourcehost > -o
                       imapc_user=<ruid>
313 # -o imapc_password=<password> -o imapc_port=<port> -o mail=imapc:
```
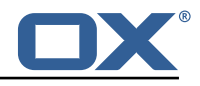

```
* 314 # mailbox status -u <uid> "messages vsize" INBOX/* INBOX *<br>315 # - http: uses the configured doveadm http api to execute the mailbo
               # - http: uses the configured doveadm http api to execute the mailboxStatus
                   command and collect the messages
316 # and vsize of each mailbox matching the mailboxMask. This requires
                    the worker.doveadm.source.<name>.http
317 # configuration. Additionally , you may use the remote-http properties
                    to override the default
318 # mailboxMask or set a socketPath.
319 ####<br>320 remo
               remote-protocol: imapc
\begin{array}{ccc} 321 & +4444 \\ 322 & +101 \end{array}# Only used for remote-protocol 'http'.
323 ####<br>324 remo
324 remote-http:<br>325 ####
                325 ####
326 # The default mailbox mask is ["INBOX", "INBOX/*", "*"]. If you want to
                     specify another mask then
327 # add each value in a comma delimited list (no spaces).
328 ####<br>329 mail
                 mailbox-mask:
330 ####<br>331 # Se
331 # See doveadm http api mailboxStatus command for why this would be used.<br>332 # Default is empty
                 # Default is empty
333 ####
334 socket-path:<br>335 ####
               335 ####
336 # When enabled , the remote mailbox count by default will execute doveadm mailbox
                    status
337 # using the doveadm remote protocol. This can be overridden by defining the
                    command
338 # with the sourcehost definition. It can also be overridden here which will take
                    precedence.
339 # The format here is the common command format. However , there are restrictions
                   to this.
340 # The root command "doveadm" and sub command "mailbox status" with fields "
                   messages vsize" will
341 # always be used and without debug or verbosity , and will use a tab formatter.
                   Do not change these
342 # or it will corrupt the counting. The only important thing to include are
                   setting overrides and
343 # mailbox status mailbox patterns.<br>344 # Format:
               344 # Format:
345 # name: doveadm<br>346 # options:
                   options:
347 # -
348 # name: -o<br>349 # value: "
349 # value: "imapc_user =%{mdb:ruid}"
350 # -
351 # name: -o<br>352 # value: "
               # value: "imapc_password=%{conf:imapc_master_password}"
353 #<br>354 #
                       name: -o
355 # value: "imapc_host=%{mdb:sourcehost}"
356 # -
357 # name: -o
358 # value: "mail=imapc:"<br>359 # sub-command:
359 # sub-command:<br>360 # name: mail
                   name: mailbox status
361 # arguments:<br>362 # - "messa
               # - "messages vsize"
363 # - "INBOX /*"
\begin{array}{ccc}\n 364 \\
 365\n \end{array} # - "INBOX"
365 \qquad \qquad \qquad \qquad \qquad \qquad \qquad \qquad \qquad \qquad \qquad \qquad \qquad \qquad \qquad \qquad \qquad \qquad \qquad \qquad \qquad \qquad \qquad \qquad \qquad \qquad \qquad \qquad \qquad \qquad \qquad \qquad \qquad \qquad \qquad \qquad366 # options:<br>367 # -
367 # -
368 # name: -u<br>369 # value: "
369 # value: "%{mdb:uid}"<br>370 ####
370 ####<br>371 remo
              remote-command:
372 ####<br>373 #Pr
             # Properties to configure retrying the migration command after a failure.
374 ####
```
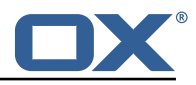

```
375 retry:<br>376 ####
376 ####<br>377 #Ma
377 # Max number of retries for doveadm sync errors which are non fatal.<br>378 # To override any specific error code, use code-max.
378 # To override any specific error code, use code-max.<br>379 ####
379 ####<br>380 max:
380 max: 1<br>381 ####
                      381 ####
382 # The amount of time in ms to sleep before retrying the migration command.<br>383 # To override anv specific error code, use code-sleep.
383 # To override any specific error code , use code-sleep.
                      384 ####
385 sleep: 5000
386 ####
387 # Override for max on the error code level. Format is:<br>388 # code-max:
388 # code-max:<br>389 # <code>:
                      # <code>: <num_retries>
390 ####<br>391 code
391 code-max:<br>392 134: 2
                        134:2393 75: 4
394 \text{***} \text{***} \text{***} \text{***} \text{***} \text{***} \text{***} \text{***} \text{***} \text{***} \text{***} \text{***} \text{***} \text{***} \text{***} \text{***} \text{***} \text{***} \text{***} \text{***} \text{***} \text{***} \text{***} \text{***} \text{***} \text{***} \text{***}395 # Override for sleep on the error code level. Format is:<br>396 # code-sleep:
396 # code-sleep:
                      # <code>: <time_in_ms>
398 ####<br>399 code
399 code-sleep:<br>400 75: 15000
                        75 \cdot 15000401 \text{***} \text{***} \text{***} \text{***} \text{***} \text{***} \text{***} \text{***} \text{***} \text{***} \text{***} \text{***} \text{***} \text{***} \text{***} \text{***} \text{***} \text{***} \text{***} \text{***} \text{***} \text{***} \text{***} \text{***} \text{***} \text{***} \text{***}402 # By default, retries will not run in debug mode.<br>403 # To enable debug mode for retries, set the flag
403 # To enable debug mode for retries, set the flag below to true:<br>404 # <debug-mode>: <true>
404 # <debug-mode>: <true><br>405 # NOTE: Retry with debug
405 # NOTE: Retry with debug is only used when storage timeout is detected<br>406 # on previous attempt.
406 \qquad # on previous attempt.<br>407
407 ####<br>408 debu
408 debug-mode: false
409 ####<br>410 #Pr
410 # Properties to define connection to a local DoveAdm HTTP API.<br>411 # Currently this is only used when the director is enabled
                   # Currently this is only used when the director is enabled.
412 ####<br>413 #htt
                   #http:
414 # url: "https://doveadmhttpapi"<br>415 # username:
415 \qquad # username:<br>416 \qquad # password:
416 # password:
417 # director-tag: aa
418 # use-only-tagged: false
419 ####
420 # Properties for running doveadm commands on the Source using<br>421 # the doveadm protocol
421 # the doveadm protocol 422
422 ####<br>423 #dov
423 #doveadm:
424 # password:<br>425 # host:
425 # host:<br>426 # port:
                   426 # port: 24245
427 \# \# \# \# \#428 # IMAP connection properties use to inject into commands or use<br>429 # for connecting to a users mailbox. You may specify some or al
                   # for connecting to a users mailbox. You may specify some or all properties.
430 # For IMAP connections, these will override values defined with the job.<br>431 #####
431 ####<br>432 imap
432 imapc:<br>433 host
433 host:<br>434 port:
434 port:<br>435 prefi
                     prefix:
436 master-user:<br>437 master-passw
437 master-password:
438 ####<br>439 # Sp
439 # Specify java mail api properties here<br>440 ####
440 \overline{1} \overline{1}441 session-properties:<br>442 ###################
                   442 ####
443 # Properties to configure commands accessible by the worker to be executed # during the apocific migration phases
                   # during the specific migration phases.<br>#
446 # pre: executed prior to the migration command and some other configurable
```
445

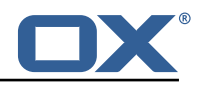

```
operations.
447 # sync: Overrides the migration command.
448 # post: executed after a successful migration command and some other configurable
                 operations.
449 # failure: executed after a migration command failure. When retries are enabled,
                 this is
450 # only executed if the last retry is a failure, otherwise post is executed.
451 #<br>452 #
452 # Commands can have properties injected into them:<br>453 # MDB formatters are used like %fmdb:X}, where X
             # MDB formatters are used like %{mdb:X}, where X can be: md5path, 2chrruid,
                 container ,
454 *** uid. ruid. sourcehost. source. sourcepasswd. imapcoptions. email. sourceport.
                  imapc_ssl ,
455 # exclude, directorSourcehost<br>456 # Conf formatters are used like
             # Conf formatters are used like %(conf:Y}, where Y can be any value defined in
                 the "inject" config
457 # or: imapc_host , imapc_master_password , imapc_master_user , imapc_prefix ,
                 imapc_port
458 ####<br>459 comm
             command:
460 ####<br>461 # Cu
461 # Custom properties that can be defined and injected into the migration or 462
               # other definable commands. For example, if you define:
463 # inject:<br>464 # test:
464 # test: value<br>465 # then you can ha
               # then you can have a command "doveadm backup -o setting=%{conf:test}" and the
                   command
466 # would resolve to "doveadm backup -o setting=value"<br>467 # The order of injection is:
467 # The order of injection is:<br>468 # 1. inject properties
468 # 1. inject properties<br>469 # 2. user properties -
469 # 2. user properties - from job<br>470 # 3. imapc properties - from co
470 # 3. imapc properties - from config<br>471 ####
471 ####<br>472 inje
472 inject:<br>473 ####
473 ####<br>474 # 0v
               # Overrides the migration command during pre-sync.
475 #
476 # Format + Example:
               # sync:
478 # sync:<br>479 # nam
479 # name: doveadm<br>480 # options:
                     options:
481 # -
482 # name: -o<br>483 # value: "
               483 # value: "imapc_user =%{mdb:ruid}"
484 # -
485 # name: -o<br>486 # value: "
486 # value: "imapc_password =%{ conf:imapc_master_password }"
487 # -
488 # name: -o
489 \qquad \qquad # \qquad \qquad value: \qquad "image\_host=%math> {mdb:sourcehost}}"<br>490 \qquad \qquad # \qquad sub-command:490 \begin{array}{ccc} 490 & & \text{#} & \text{sub-command:} \\ 491 & & \text{#} & \text{name: back} \end{array}491 # name: backup
492 # flags: -R<br>493 # arguments
                      arguments: "imapc:"
494 # options:<br>495 # -
495 # -
496 # name: -u
497 # value: "%{mdb:uid}"<br>498 #### value: "%{mdb:uid}"
498 ####<br>499 svnc
               sync:
500 ####<br>501 # Ex
501 # Example:<br>502 # pre:
502 # pre:
503 # name: echo<br>504 # arguments:
504 # arguments: "%{mdb:uid}"
505 ####<br>506 pre:
                 pre:
507 sync:
508 post:<br>509 failu
                 failure:
510 ####
```
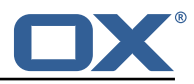

```
511 # Overrides the migration command during cutover. See sync for format.<br>512 ####
512 ####<br>513 cuto
513 cutover:<br>514 pre:
514 pre:<br>515 sync
515 sync:<br>516 post:
516 post:<br>517 failu
                        .<br>failure:
518 ####<br>519 #By
                  # By default, the doveadm migration command is the only step that will mark a
                        migration
520 # as failed if it fails. All other steps by default will not mark a migration as
                       failed
521 # if they fail, however, they can be configured to do so.<br>522 # Note: this will cause the post migration failure comman
                  # Note: this will cause the post migration failure command to be executed
523 #<br>524 #
524 # Supported steps:<br>525 # director-use
525 # director-use-sourcehost<br>526 # director-move-user
526 # director-move-user<br>527 # pre-migration-comm
527 # pre-migration-command<br>528 # post-migration-comman
528 # post-migration-command<br>529 # copy-imapc-inbox
529 # copy-imapc-inbox<br>530 # remove-imapc-inb
530 # remove-imapc-inbox<br>531 # count-local-pre
                          count-local-pre
532 # count-local-post<br>533 # count-remote
533 # count-remote<br>534 # flush-metaca
534 #flush-metacache<br>535 #clean-metacache
                  535 # clean-metacache
536<br>537
537 # Use the step name as key and true as value to enable failure<br>538 # Example that will marek the migration as failed if the pre-m
                  # Example that will marek the migration as failed if the pre-migration-command
                       step fails:
539 # failure-flags:<br>540 # pre:
540 # pre:<br>541 # pre
541 # pre-migration-command: true<br>542 ####
542 ####<br>543 fail
543 failure-flags:<br>544 ####<br>545 # Failure fl
                    544 ####
545 # Failure flags for pre-sync phase<br>546 ####
546 ####<br>547 pre:<br>548 ####
                     pre:
548 \overline{1} \overline{1}549 # Failure flags for cutover phase<br>550 ####
550 ####<br>551 cuto
                     cutover:
```